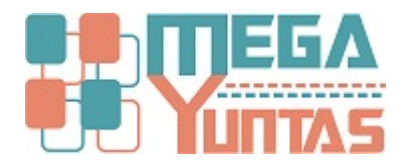

## **Modificar Comprobantes de Venta**

## **SCOMERS**

En esta opción se va a realizar la operación de modificar los registro de las ventas.

## **Pasos**

## **1) Modificar Comprobante**

Para **Modificar** una **Venta** se realizará los siguientes pasos:

- 1. Nos dirigimos hacia el modulo **Principal/Comercialización** y hacemos click en **Modificar** Comprobante de Ventas nos genera una ventana seleccione el tipo de comprobante que desee modificar y luego click en **Modificar**, nos mostrará el mensaje de Confirmación, entonces click en la opción Si.
- 2. Le mostrara el registro del comprobante que se va a **Modificar**.
- 3. **Ud** podrá **modificar** la opción que desee realizar.

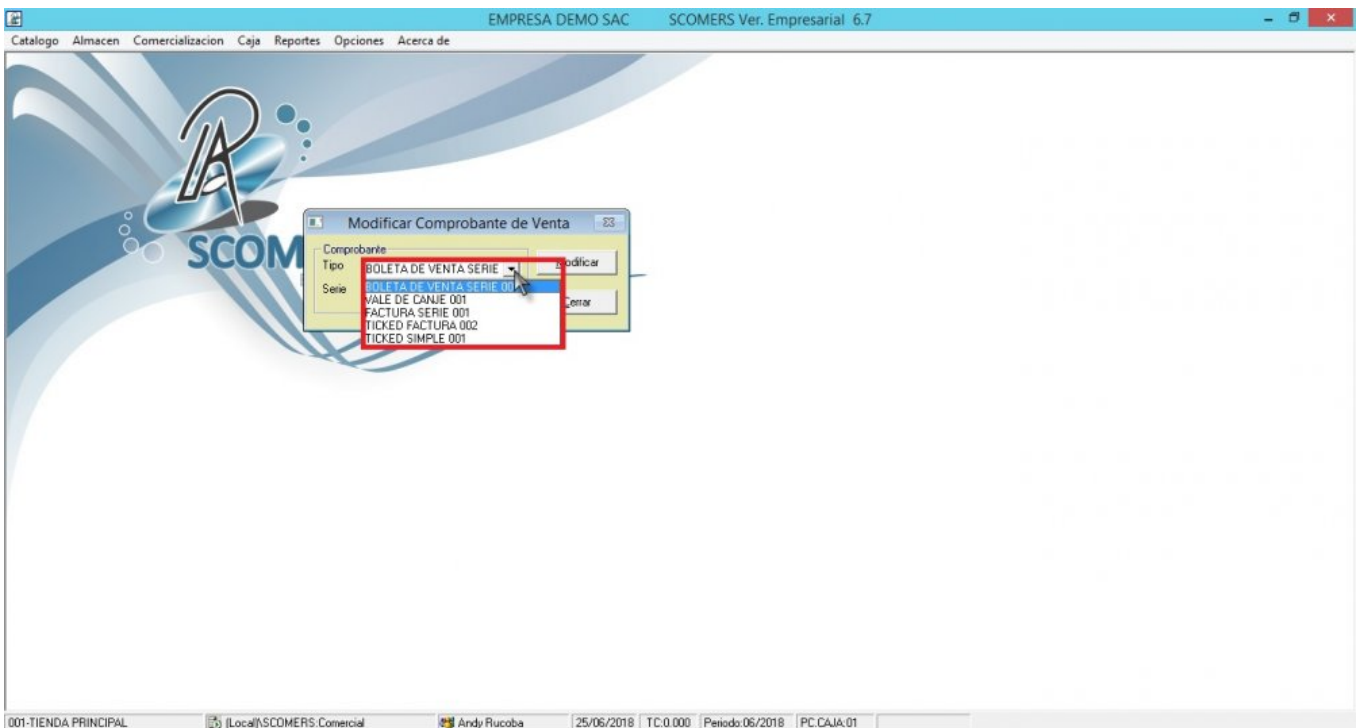

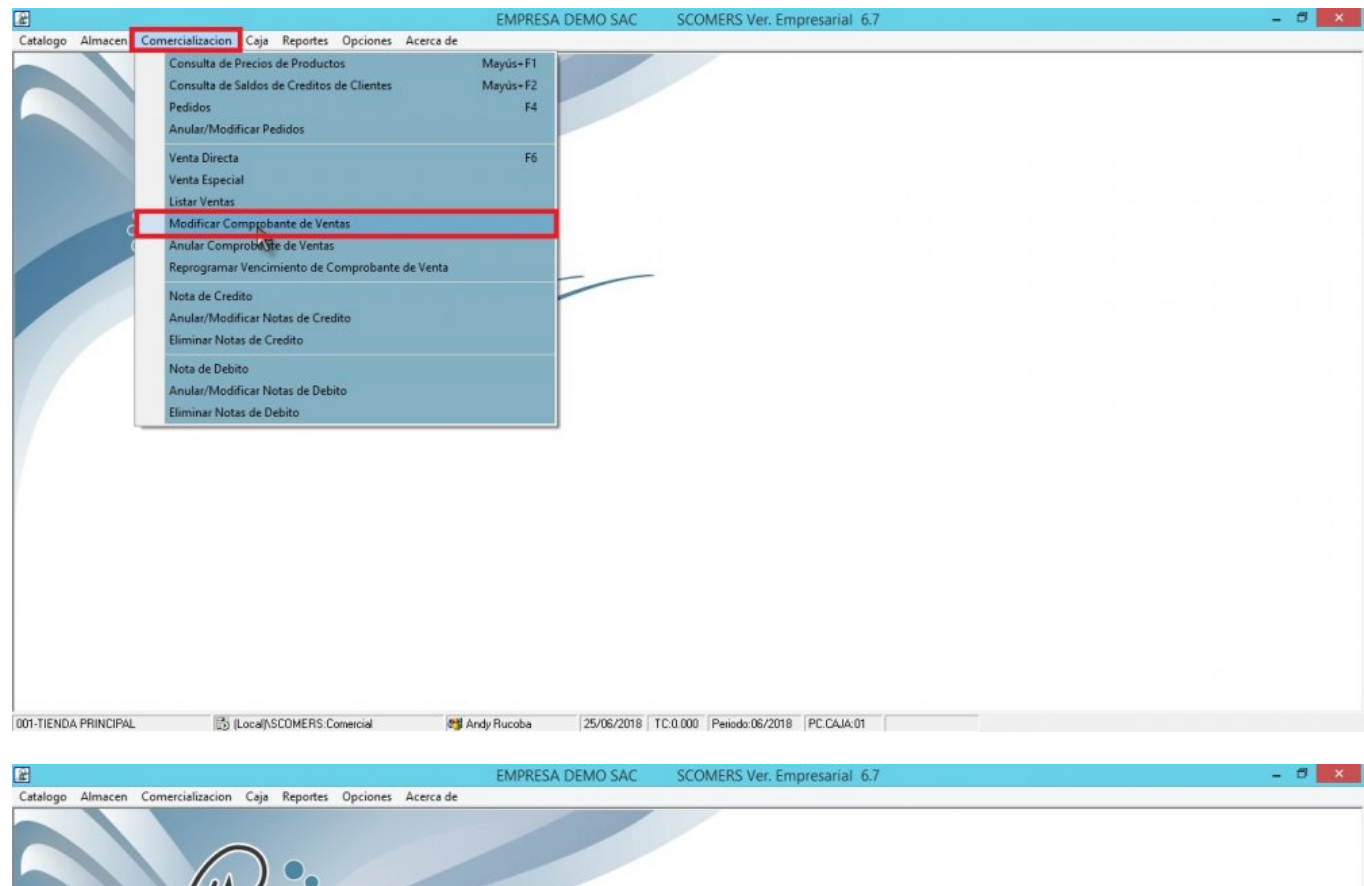

 $\mathbf{r}$ Modificar Comprobante de Venta 23 **SCOM** Formprobante<br>Tipo BOLETA DE VENTA SERIE <u>- |</u> Modificar  $L<sub>em</sub>$ 

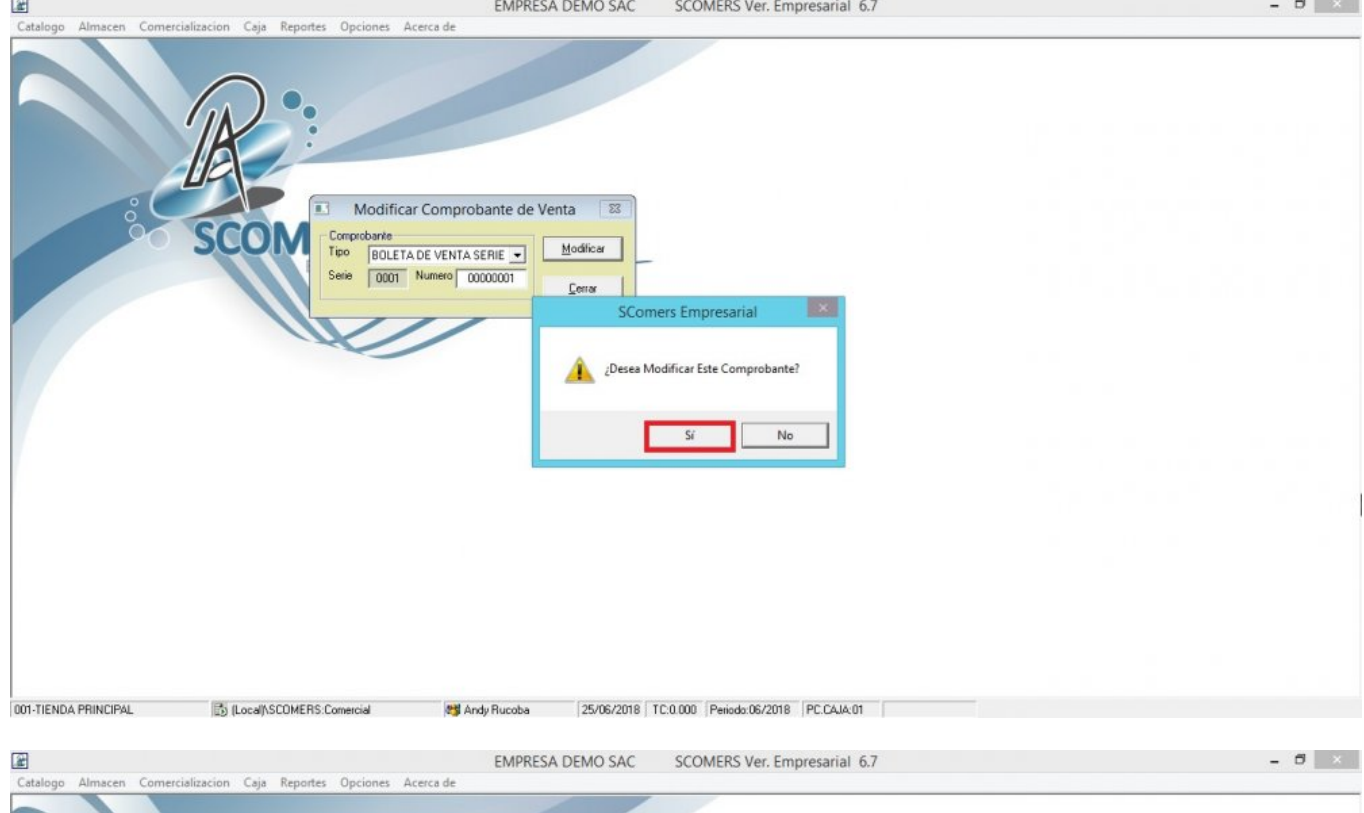

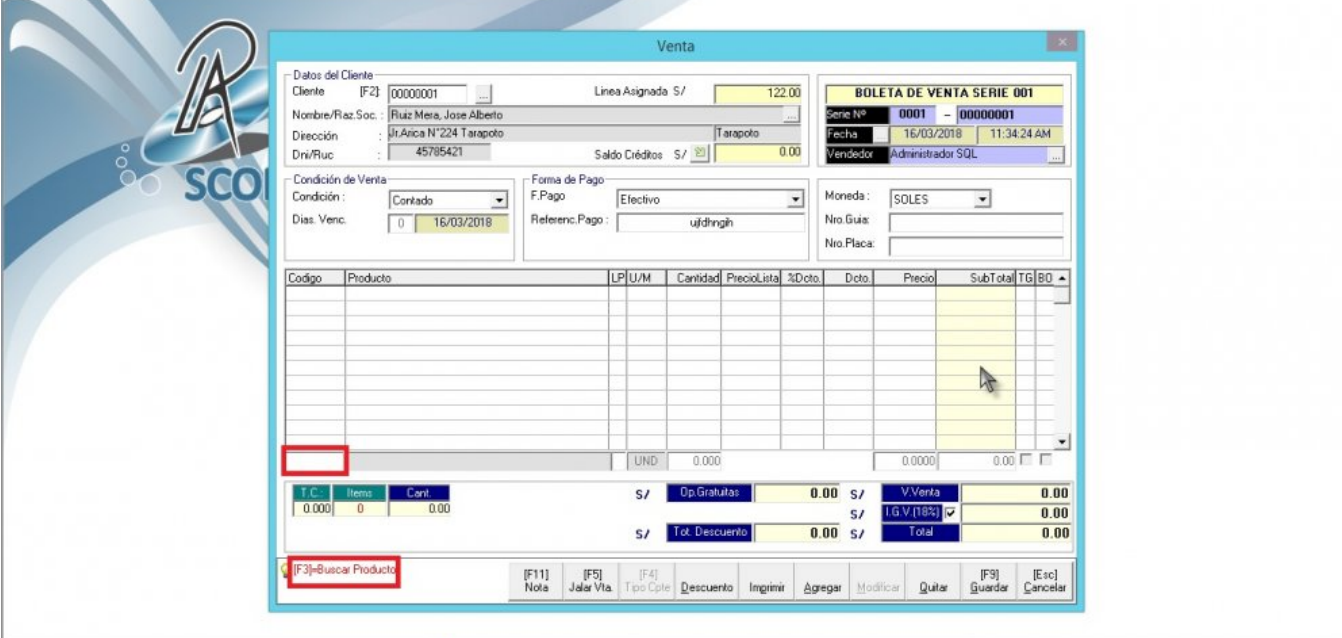

001-TIENDA PRINCIPAL 25/05/2018 | 25/06/2018 | TC.0.000 Periods:06/2018 | PC.CAIA:01

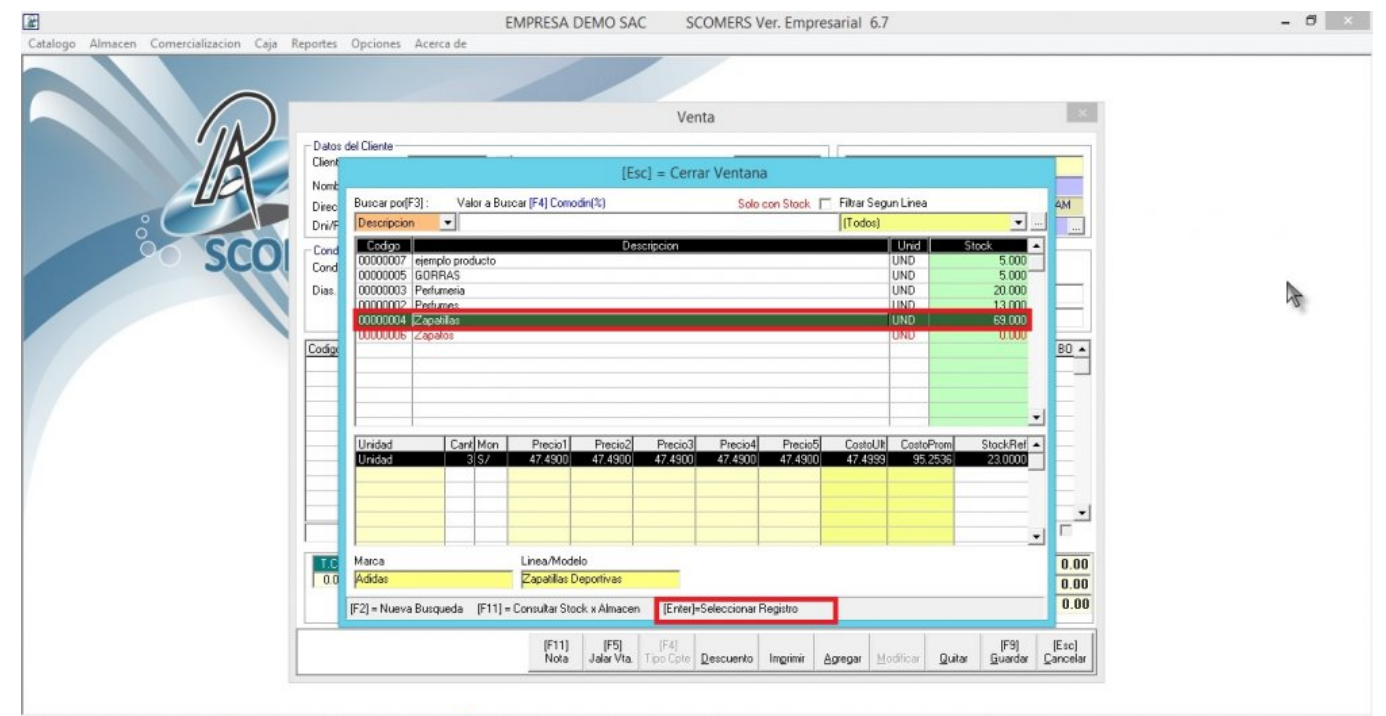

25/06/2018 | TC:0.000 | Periodo:06/2018 | PC:CAJA:01

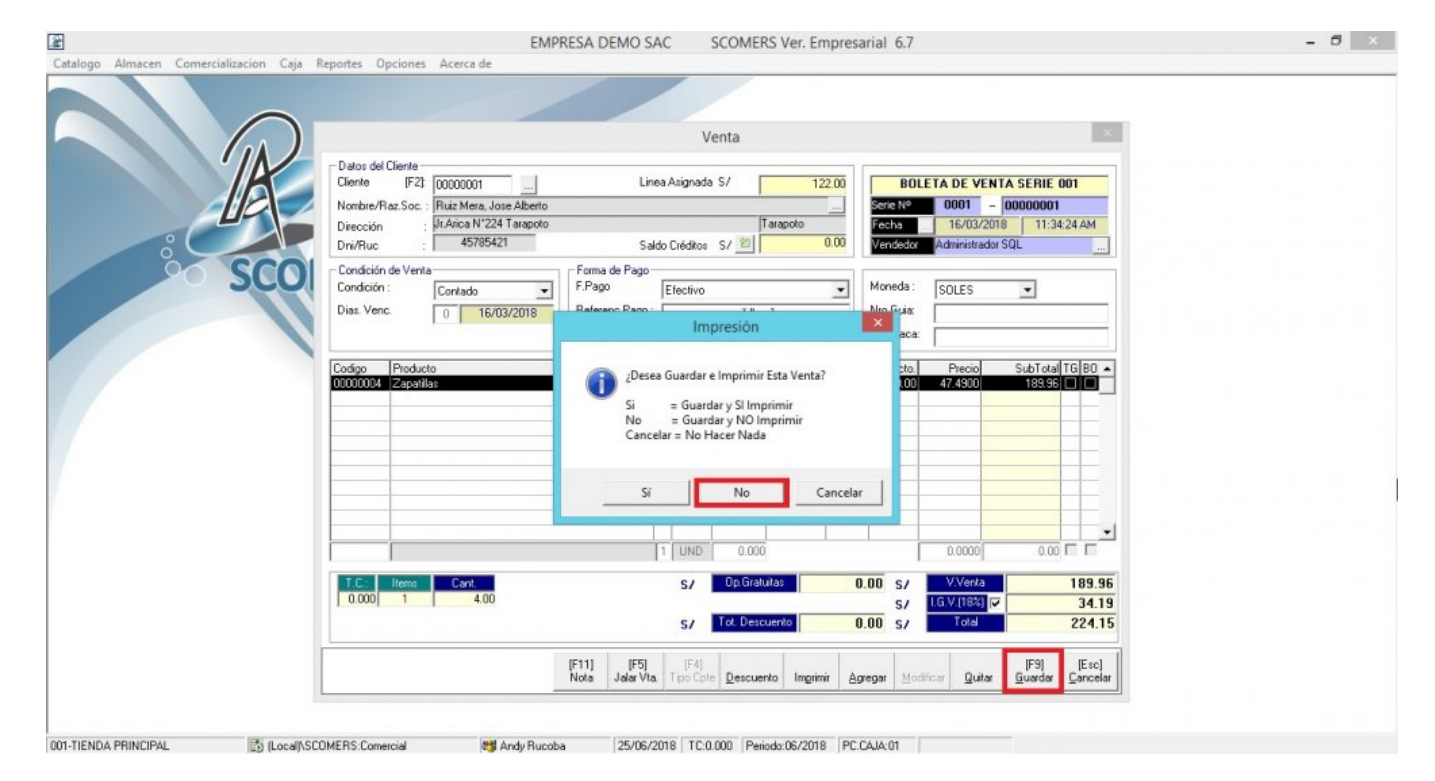